# **How to log in to Google Classroom**

## **to post daily attendance and receive all postings**

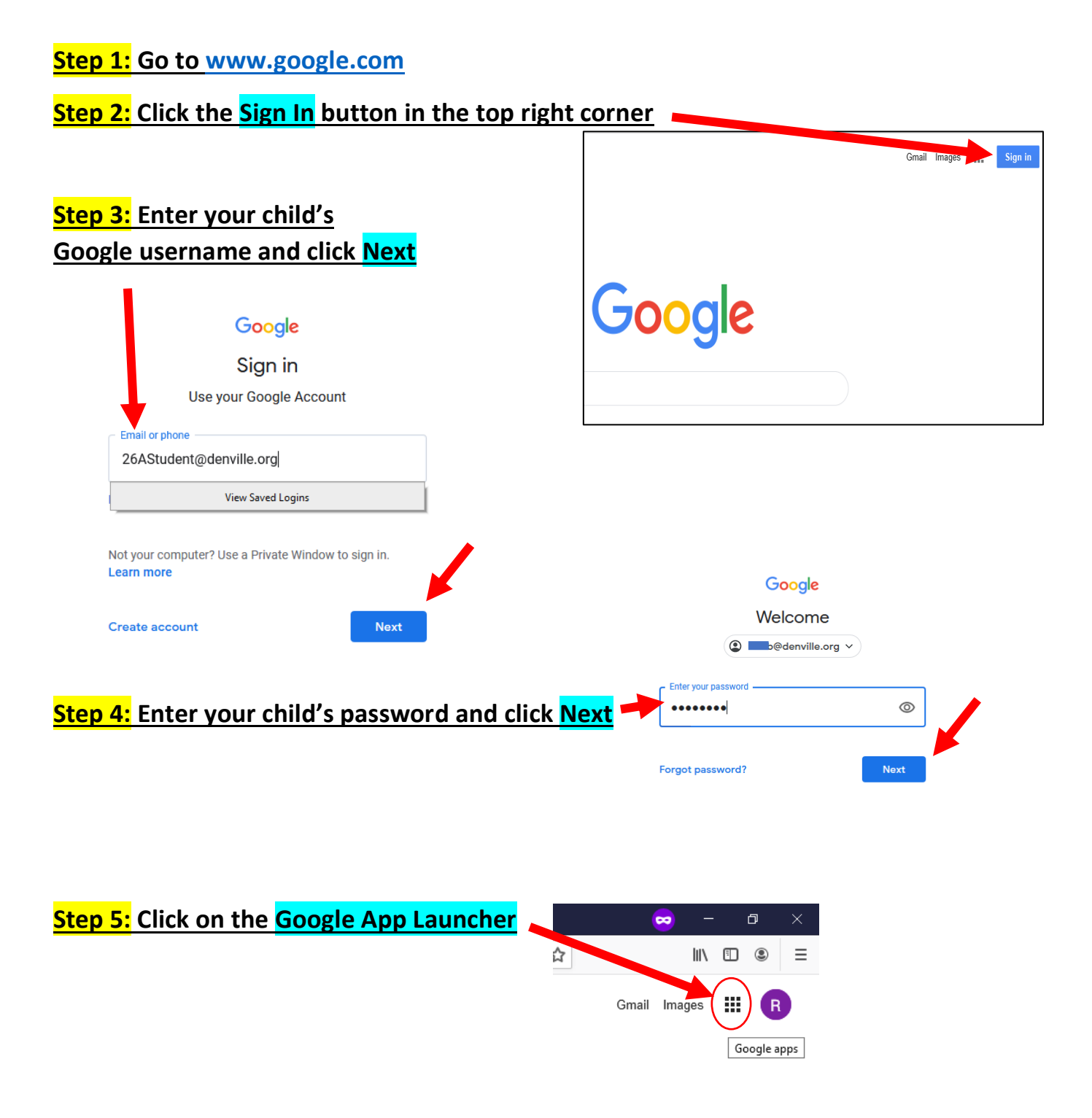

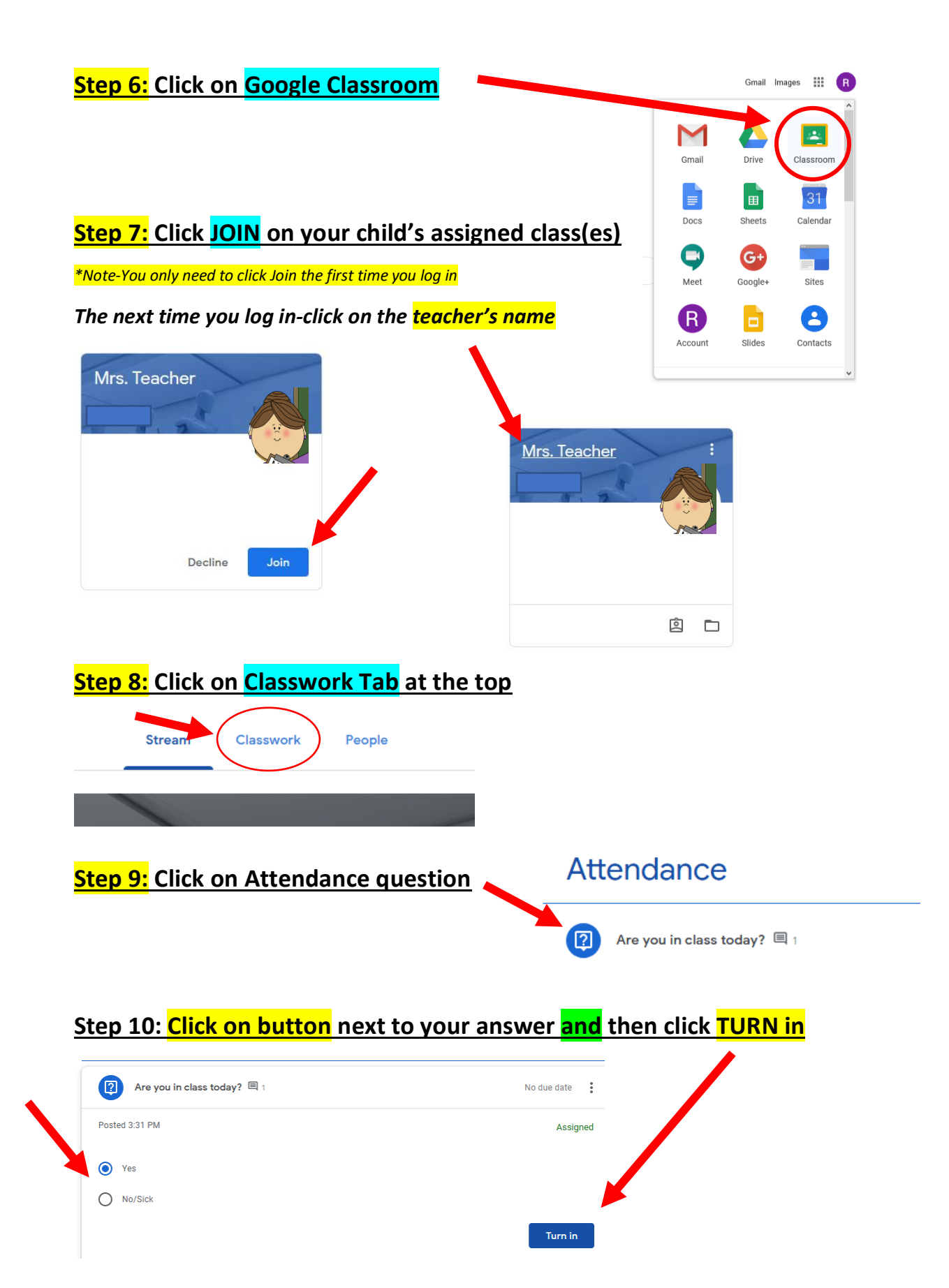

### **Part II- How to locate my child's assignments**

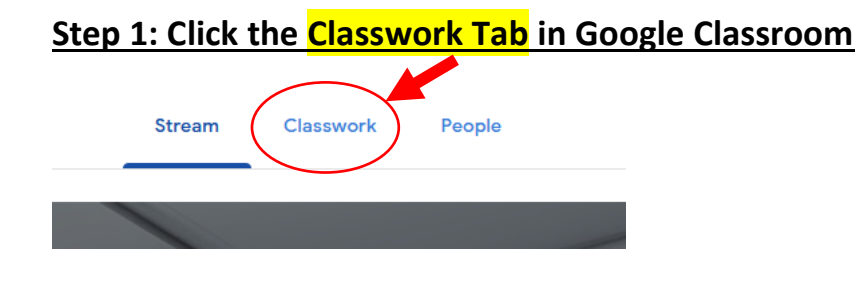

#### **Step 2: Click on the assignment, question or activity under each topic**

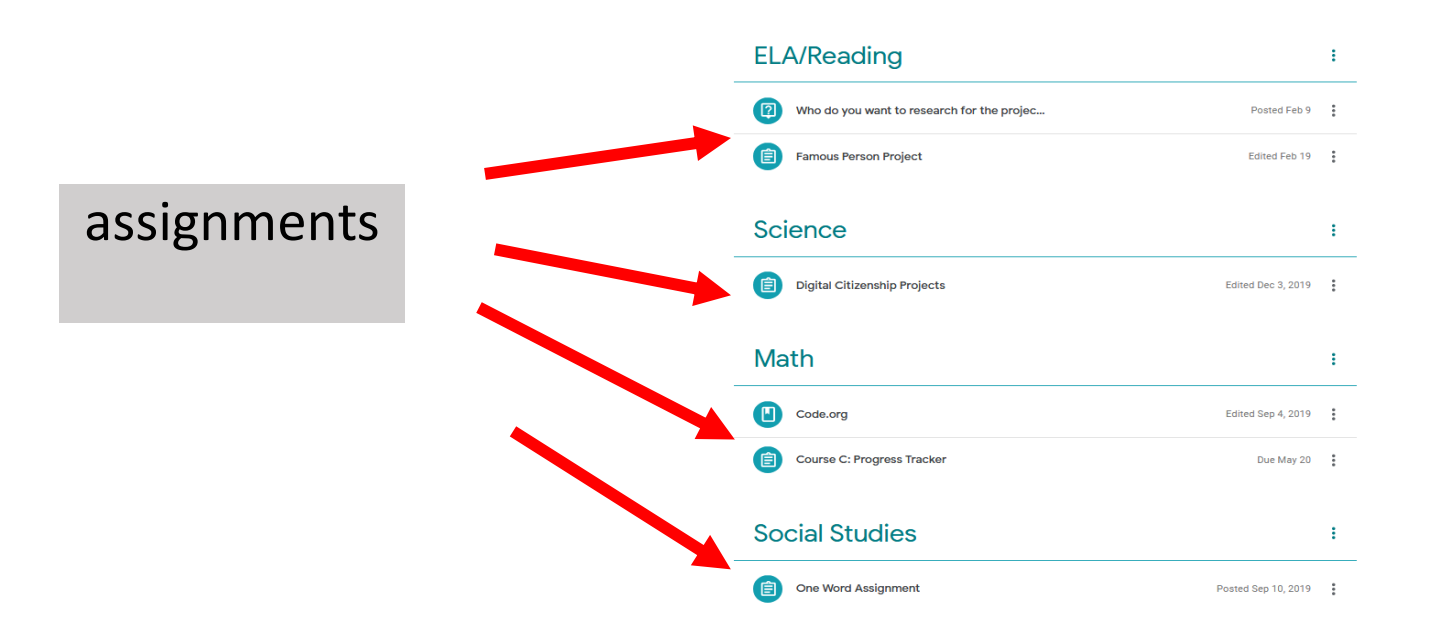

#### **Step 3: Click on the assignment to open and read/complete**

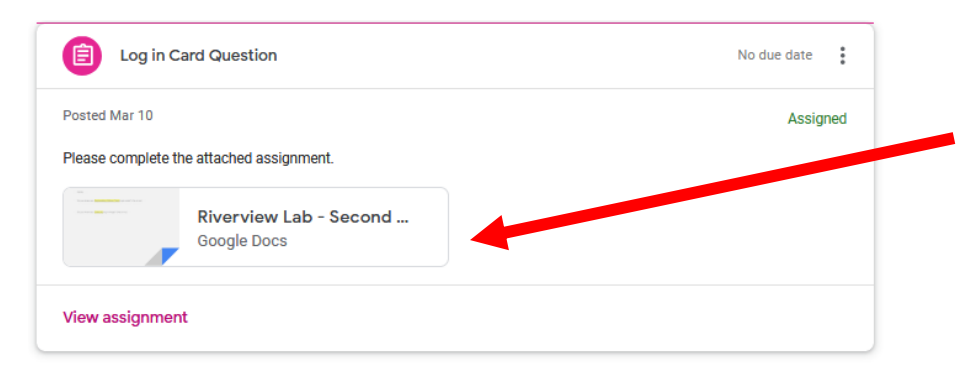

### **Step 4: Click TURN IN button once assignment is complete**

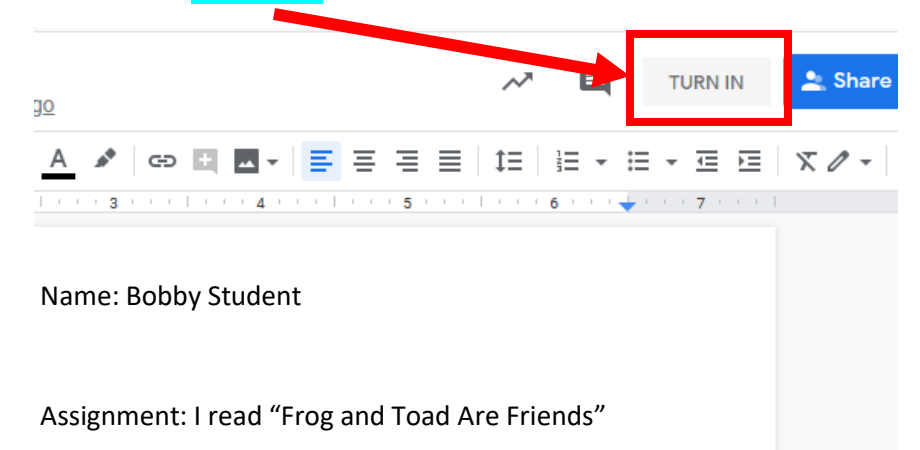

I learned…